- ◆ 『 Windows 7 (32 ビット / 64 ビット )』 に対応しました。※1
- 見積編集画面に、UNDO/REDO 機能を搭載しました。 ・ 各種マスタでの UNDO/REDO 機能はありません。
	- ・ ダイアログ上での操作 ( 材料一覧入力や見積検討など ) は、画面を閉じるまでの操作が 1 回 となります。
- ファイル毎に数値フォーマットを設定できるようにしました。1つ1つの見積ごとに小数点以 下の設定や丸めの設定など記録するようになりました。
- ◆ エクセル自動変換へ印刷に使用した日データを送るため、テキスト出力形式を調整しました。
- ◆ ファイル / 印刷にて差込設定にある日付のデータをエクセル自動変換時に流用できる調整をし ました。
- ◆ 材料一覧入力ダイアログの縦横別にダイアログ外枠をドラッグしてサイズ変更できるようにな りました。
- 見積書印刷フォームの固定差込頁アイテムとして「値引金額」「値引前金額」を追加しました。

~・~以下設定が必要な新機能~・~

出力機能でタブ区切り ( txt ) から カンマ区切り ( csv ) へ変更することができるようになりまし た。

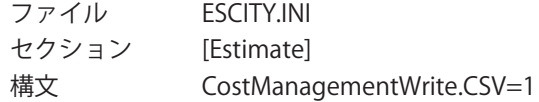

見積書明細の名称・仕様・単位欄で Enter キーを叩いたときに履歴の一番先頭の文字列を入力 するようになりました。

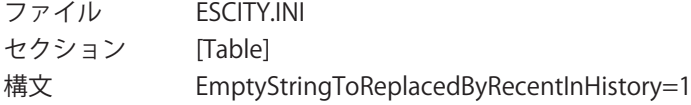

見積データファイルを指定したフォルダへミラーリング保存できるようになりました。 xxx には、フォルダ名を入力してください。

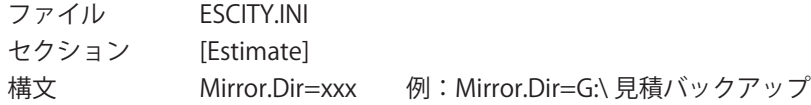

◆ 材料一覧入力ダイアログの文字フォントの大きさを変更できるようになりました。 xxx には、フォントサイズを入力してください。( 通常のサイズは 9)

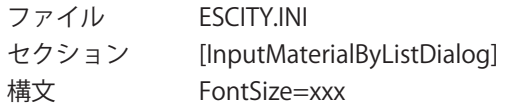

◆ 見積検討で検討率を 3 種類使用し見積金額のシミュレーションができるようになりました 。

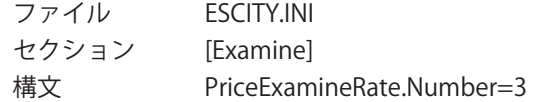

◆ 見積情報に得意先2を追加できるようになりました。

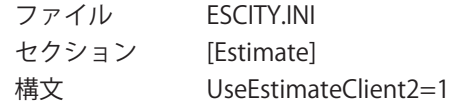

◆ 材料別集計表で歩掛の異なる材料を区別して集計し、歩掛の変更が可能になりました 。

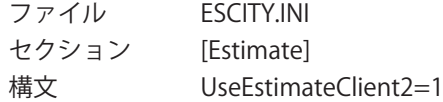

※ 1 64 ビット OS では 32 ビットアプリケーションとして動作確認済みです。

## 安心のミラーリング機能

見積データファイルを指定したフォルダへミラーリング保存できるようになりました。

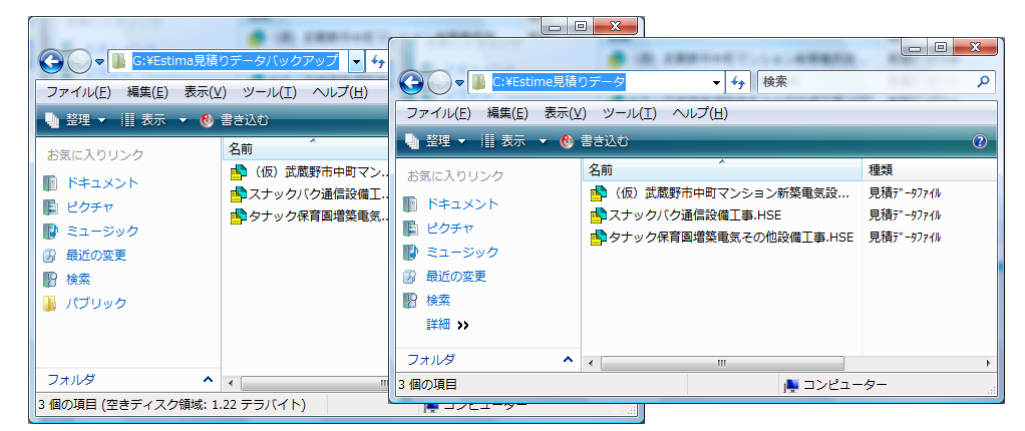

上記は、C ドライブに作成した見積が格納される「Estima 見積データ」フォルダと、外付 け HDD の G ドライブをバックアップ用として「Estima 見積データバックアップ」フォル ダを作成した画面です。

## 見積検討 時間短縮&コスト削減

見積検討で検討率を 3 種類使用し見積金額のシミュレーションができるようになりました。

Ver13 での見積検討

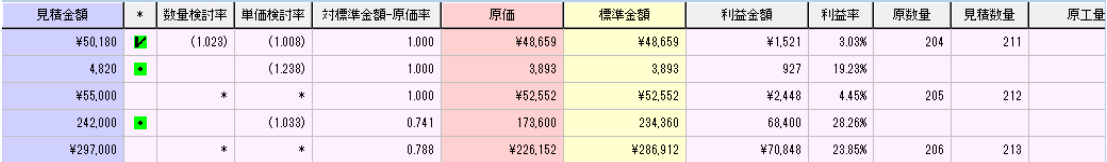

従来の見積検討では 1 パターンの検討しかできず、そのため印刷をして、次の検討パターンを出し印刷、 また検討し印刷、その印刷結果を見ながら最終検討をする形でした。

Ver14 での見積検討

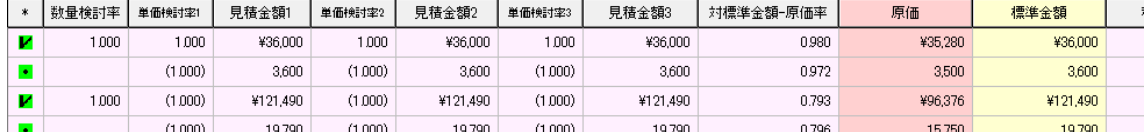

が、今バージョンより 3 パターンを表示し見積金額のシミュレーションを画面上にて簡単に検討できるよ うになったことで、無駄な印刷を省くことができ、作業時間の短縮やペーパー代の削減など、大幅なコス トダウンが実現できます。

右の表は作業時間を表したものです。継続 した作業との時間差は歴然です。さらに 10 枚程度の見積を印刷した場合、印刷コスト が掛かります。(モノクロ 1 枚 10 円× 10 枚× 2 パターン= 200 円) Ver14 で経費の削減を実現しましょう。

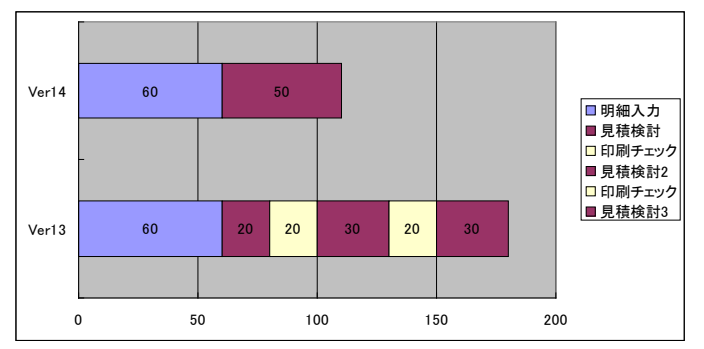

<エクセルコンバータ導入のメリット>

- ◎ 変換するエクセル書式は、自由に作成することができ、登録数に制限はありません。
- ◎ 提出先に「EstimaCity」がなくてもエクセルがあれば、データを読み込むことができ、大 変便利です。
- ◎ 変換された見積書の数量や単価を変更すると、金額や縦計・総額も自動的に計算されます。 (付属品・経費等は計算されません。)
- ◎ 複合単価・歩掛・原価などのデータもエクセル出力できるので、自社独自のさまざまなフォー ムの作成が可能です。

**← Excel** 自動変換の機能アップ内容 (抜粋)

Ver $6 \sim$  Ver $7 \sim$ 

- ◆ 見積システムで印刷に使用した「印刷上の日付」を表紙に出力できるようになりました。
- ◆ Microsoft office2007 に対応しました。そのため、旧バージョンの対応は、2002 以降となり ました。
- ◆ 変換するレポートファイルを「XLS」のほか「XLSX」にも対応しました。
- 見積情報の拡張された部分の取り込みが可能になりました。
- 建築面積 [ m<sup>2</sup> ], 建築面積 [ 坪 ], 設計者 , 使用用途 , 建物構造 , 摘要 1 ~ 5 など
- 見積データだけでなく、歩掛や原価の出力も可能になりました。
- ・ 表部

1) 見積数量 2) 標準単価 3) 標準金額 4) 見積単価 5) 見積金額 6) 数量検討率 7) 単価検 討率 8) 備考 2 ~ 3 9) 歩掛 1 ~ 5 10) 原工数 1 ~ 5 11) 見積工数 1 ~ 5 12) 利益金額 13) 利益率 14) 拾い根拠 15) 補給率 16) 余長 17) 余長有無 18) 余長個所 19) 定尺 20) 本数 21) 系統 1 ~系統 5 22) 平面 27) 立面

- 鏡部 28) 原価合計 29) 標準金額合計 30) 見積金額合計 31) 原工数合計 32) 見積工数合計
- ◆ 旧バージョンにありました、「シートを階層ごとに分ける」出力を廃止しました。
- 「その他の設定」ダイアログでの設定により、金額抜きモードを追加しました。このモードの場 合でも「別途工事」や「支給品」などの文字は出力されます。

※ 詳しくは次頁からの詳細をご覧ください。

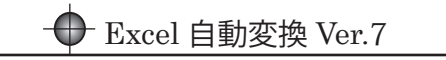

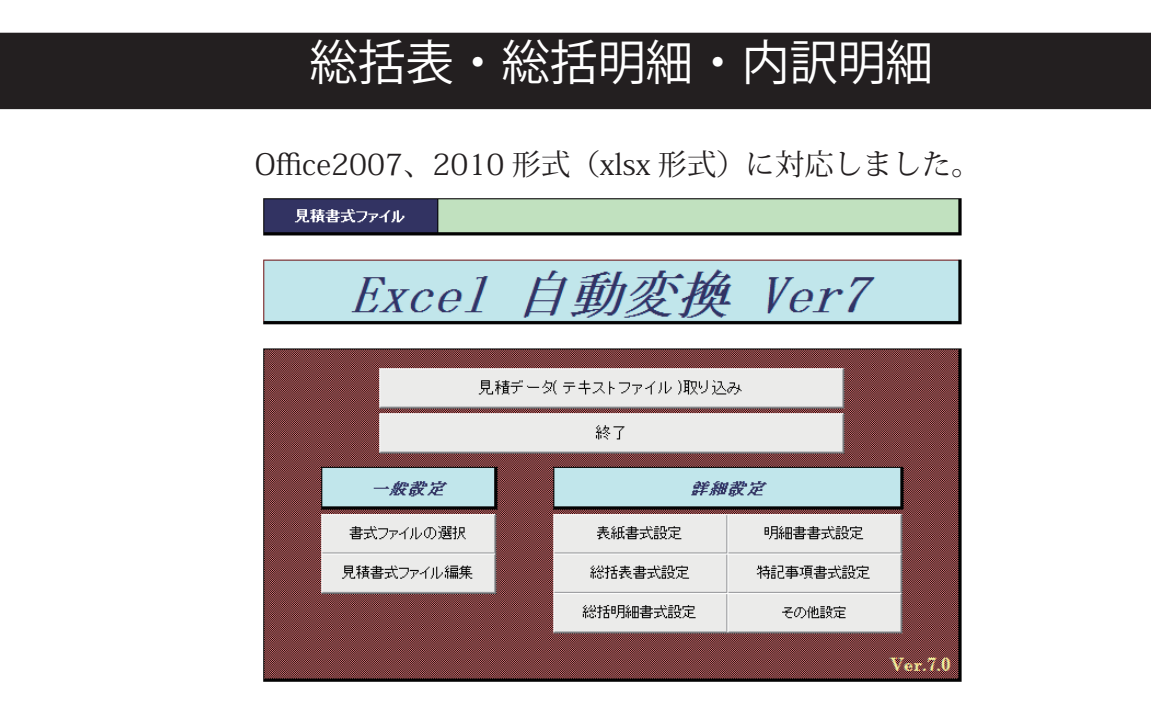

見積情報の拡張された部分の出力、そのほか歩掛や原価も出力可能になりました。 これにより様々な書式を思い通りに作成することが可能になりました。

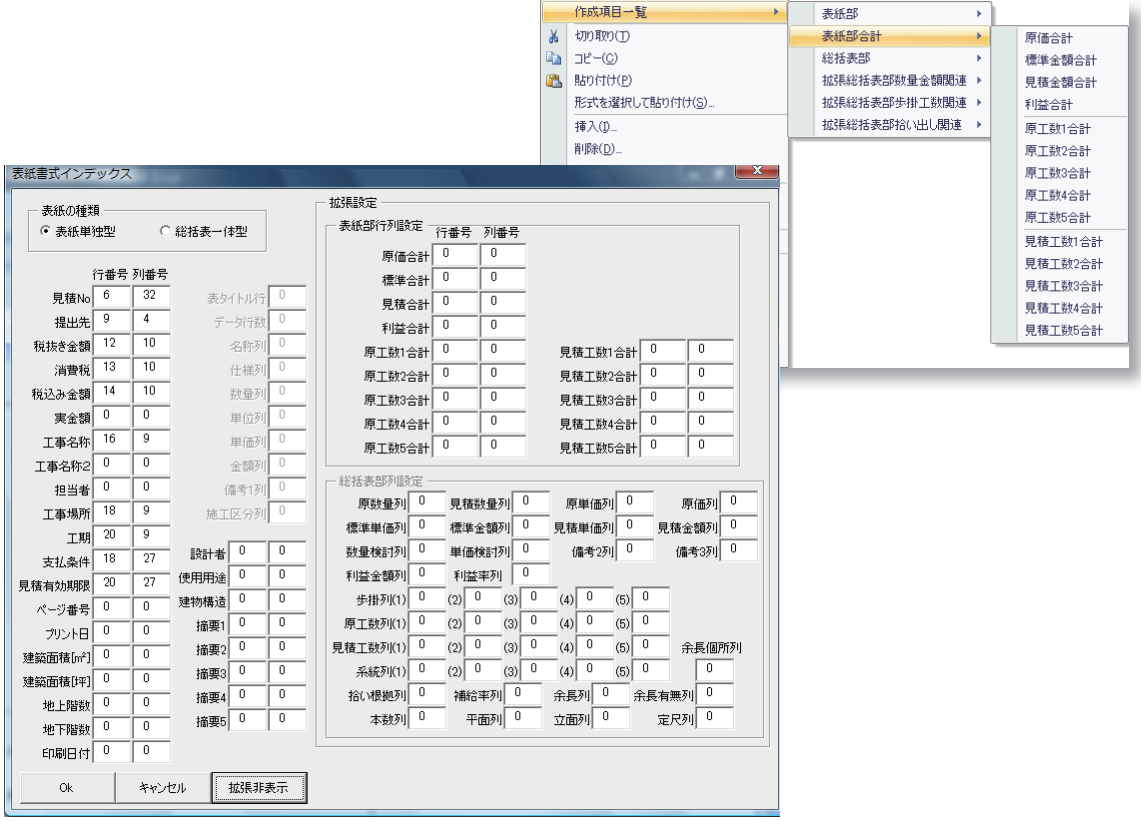

「エクセルコンバータ」は、旧バージョンでは動作しません。 「EstimaCity 電設」自体のバージョンアップが必要です。